#### Διανύσματα – Μήτρες α' μέρος

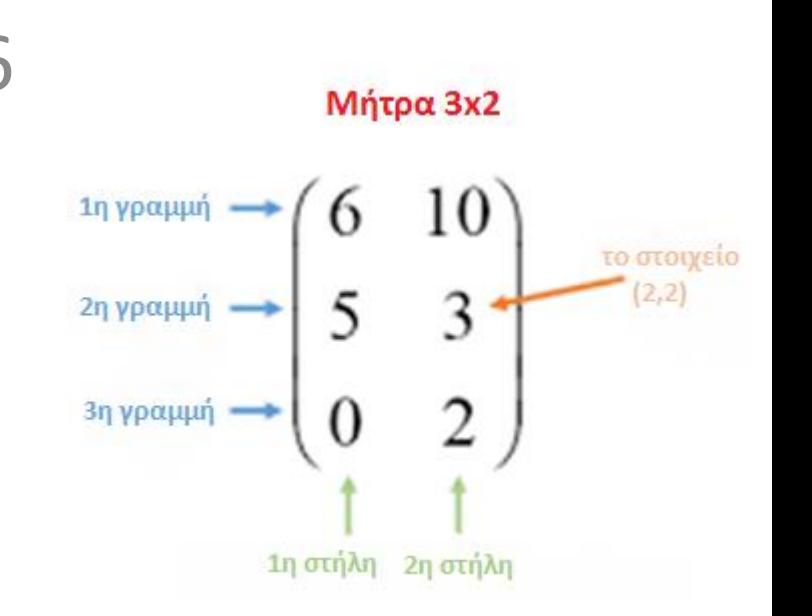

Κεφάλαιο 6

### Διανύσματα (Vectors)

- Για χειροκίνητη δημιουργία ενός διανύσματος αναφέρουμε τα στοιχεία του μέσα σε μικρές αγκύλες '< … >' έτσι ώστε:  $\left[ \ \rangle \leq a, b, c \rangle \right]$ 
	- [> <a, b, c>; για διάνυσμα στήλη (*column vector*)
	- [> <a|b|c>; για διάνυσμα γραμμή (*raw vector*)

 $\begin{array}{|c|c|} \hline a & & \text{[& & & a,b,c]} \\ \hline b & & & & [a,b,c] \hline \end{array}$ 

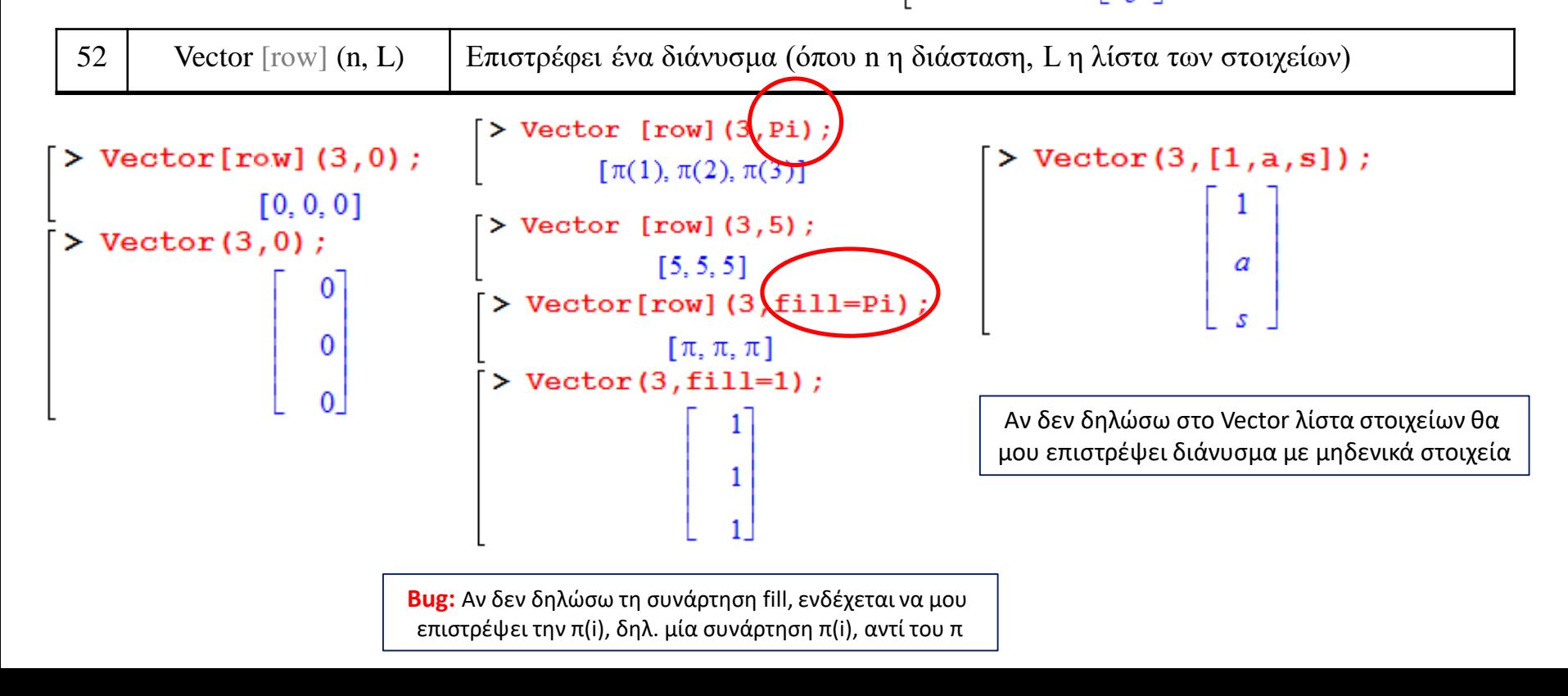

# Μήτρες (Matrix)

• Για χειροκίνητη δημιουργία μίας μήτρας αναφέρουμε τα στοιχεία του μέσα σε μικρές αγκύλες '< … >' έτσι ώστε:

– [> < a, b, c **;** d, e, f **;** g, h, i >; για να δηλώσω την μήτρα ανά γραμμή

– [> < a, b | c, d | e, f >; για να δηλώσω την μήτρα ανά στήλη

 $>\langle a,b,c; d,e,f; q,h,i\rangle$ ; 3  $\begin{bmatrix} a & b & c \\ d & e & f \\ g & h & i \end{bmatrix}$  $\triangleright$  <a,b | c,d | e,f>;

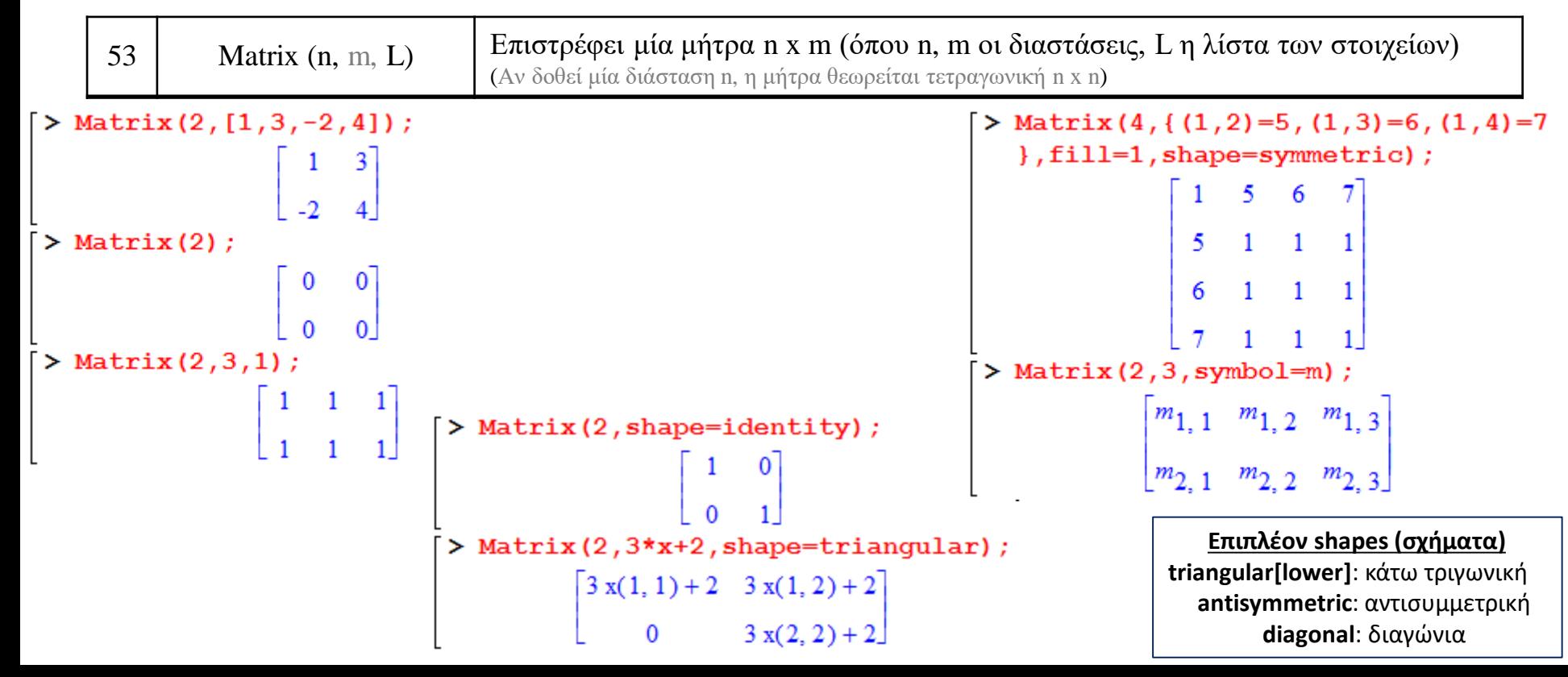

### Αναφορά στα στοιχεία

- Έστω [> V:=Vector(3); (δηλ. ένα διάνυσμα στήλη με 3 στοιχεία μηδενικά)
	- για να φωνάξω π.χ. το 2° στοιχείο: [>  $V[2]$ ;
	- για να ορίσω νέα τιμή στο 2° στοιχείο, π.χ. : [> V[2]:=5;

- Όμοια εργάζομαι και στις μήτρες, π.χ. αν [> Μ:=Matrix(2,3,fill=Pi);
	- για να φωνάξω π.χ. το 2<sup>ο</sup> στοιχείο της 1ης γραμμής:  $[> M[1,2];$
	- για να ορίσω νέα τιμή στο 2<sup>ο</sup> στοιχείο της 1ης γραμμής, π.χ. : [> Μ[1,2]:=-5;

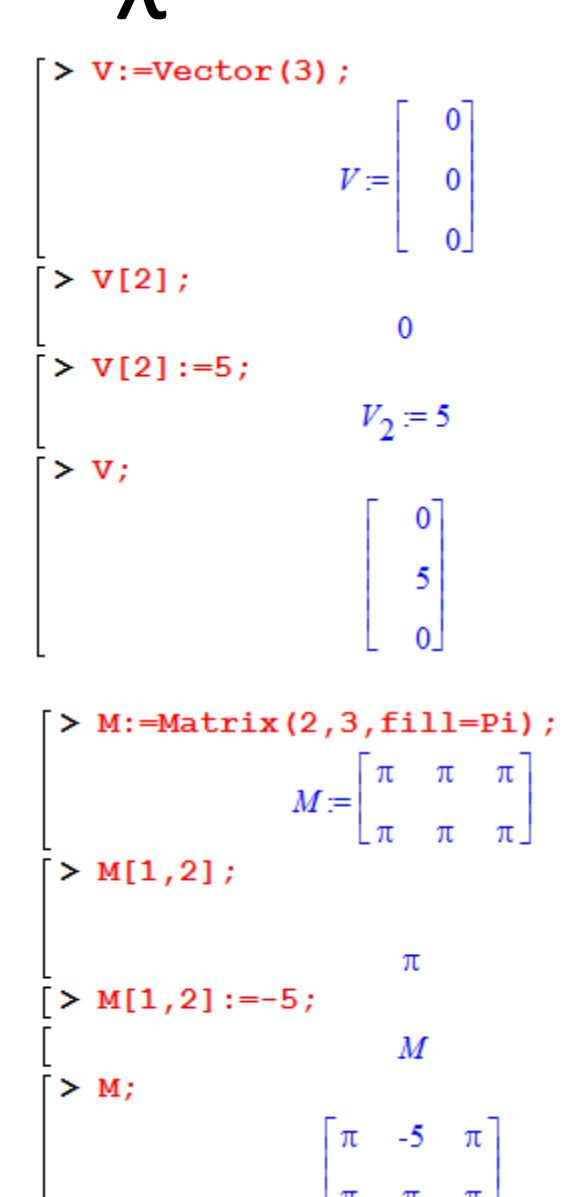

# Πράξεις

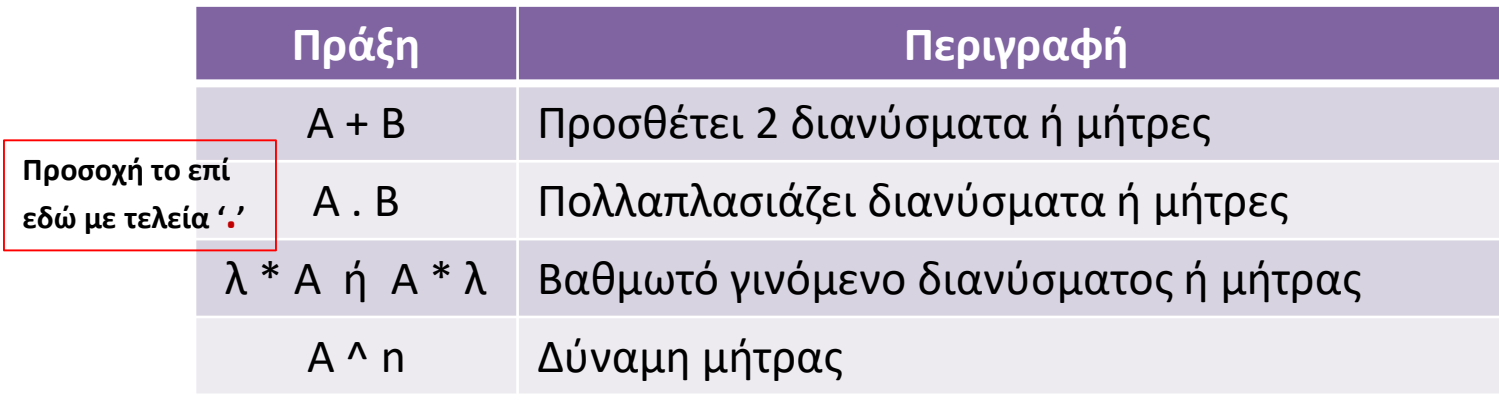

1. Na δημιουργήσετε τους πίνακες: 
$$
A = \begin{bmatrix} aI & a2 \\ a3 & a4 \end{bmatrix} \qquad B = \begin{bmatrix} bI & b2 \\ b3 & b4 \end{bmatrix}
$$

- 2. Να βρείτε τον Α\*Β
- 3. Να βρείτε και τους πίνακες:
	- $a)$  $B<sup>2</sup>$
	- b) (Α\*Β)-1
	- c) κ\*(Α\*Β), κ φυσικός αριθμός

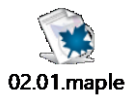

### Πράξεις

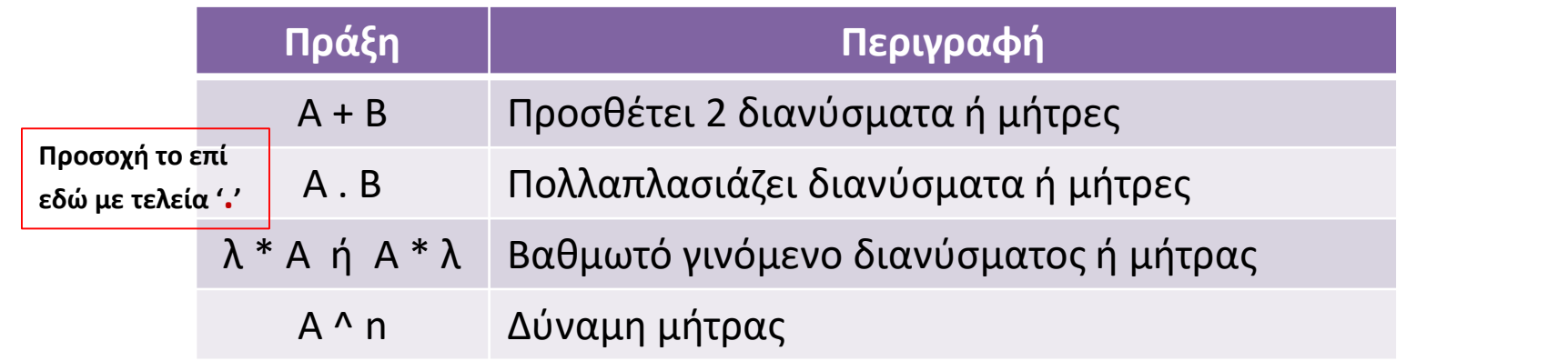

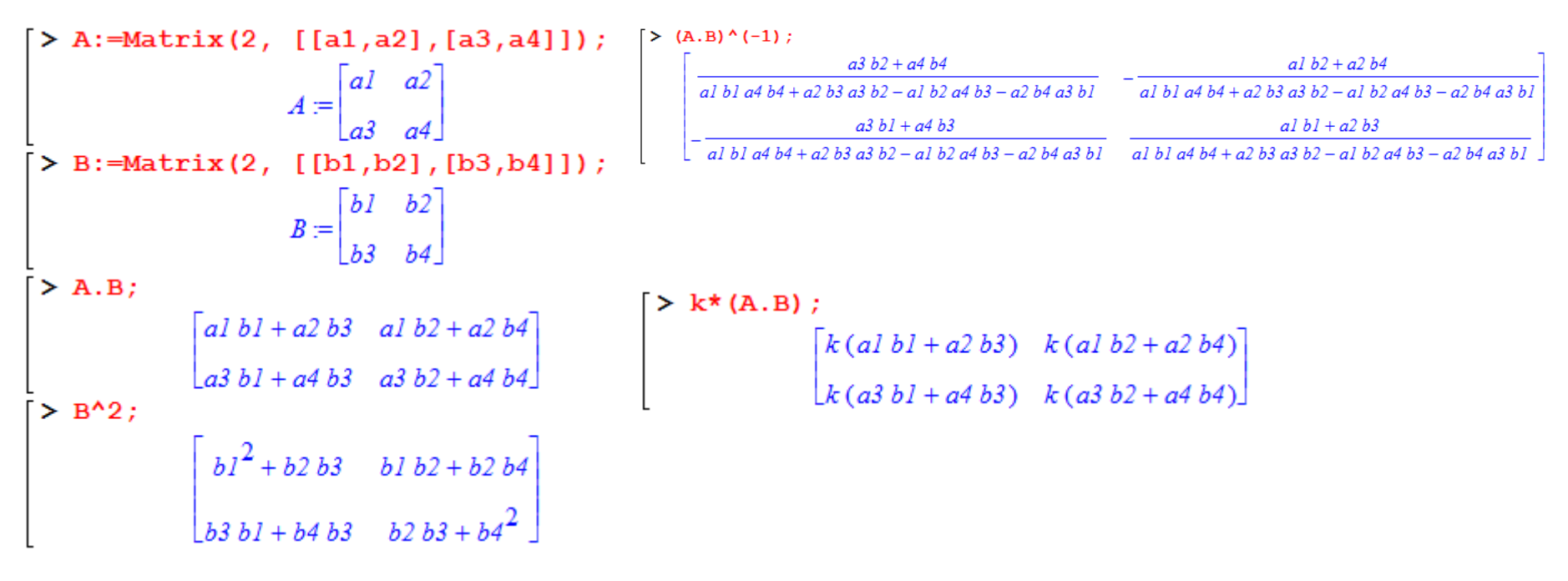

# Πακέτο εντολών: **L**inear**A**lgebra

- Επιπλέον πράξεις και εντολές στο Maple ενεργοποιούνται μέσα από την 'φόρτωση' πακέτων (εντολών)
- Για να γίνει η ενεργοποίηση ενός πακέτου, το καλούμε με την εντολή '**with**' ή το απενεργοποιούμε με την '**unwith**'
- Για τη χρήση των εντολών στα διανύσματα και στις μήτρες, είναι απαραίτητη η ενεργοποίηση του πακέτου 'LinearAlgebra', ήτοι:
	- [> with (LinearAlgebra);
- Η ενεργοποίηση γίνεται μία φορά για κάθε φύλλο εργασίας. Θεωρούμε εις το εξής ότι το πακέτο είναι θα το έχετε ενεργοποιημένο από την έναρξη του μαθήματος…

#### Επιπλέον εντολές

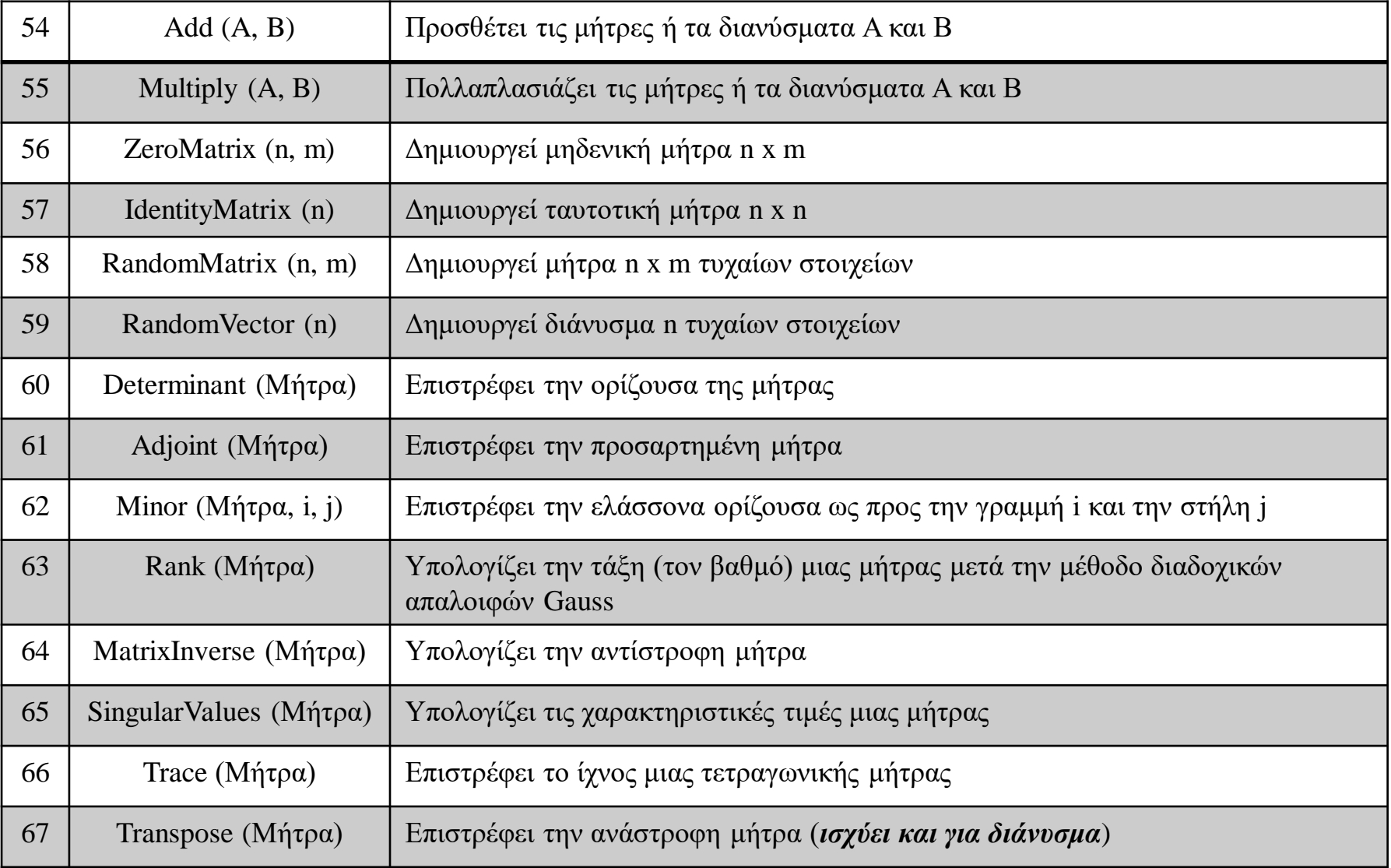

#### Ασκήσεις

02.02 maple

- 1. Να ορίσετε δύο διανύσματα v & u: v= (1, 2, 3) & u=(4, 5, 6) ως στήλες.
	- Πόσο είναι το v + u;
	- Το βαθμωτό γινόμενο 3\* v;
	- Πόσο το % u (δηλ. ditto-u);
- 
- 2. Να ορίσετε τις μήτρες A (2x2) & B (2x2) έ. ώ.:  $A = \begin{vmatrix} aI & a2 \ aI & aI \end{vmatrix}$   $B = \begin{vmatrix} bI & bZ \ bA & bA \end{vmatrix}$ 
	- Α+Β=;
	- $A^*B=$ :
	- $\cdot$   $\cdot$   $\cdot$   $\cdot$   $\cdot$   $\cdot$
	- κ\*Α+λ\*B=;
	- Αν τώρα C (2x3) τ.ώ.:  $C = \begin{vmatrix} cI & c2 & c3 \ d & d & 2 \end{vmatrix}$ 
		- Υπολογίστε το A+C=; Τι παρατηρείτε;
		- Ομοίως το C\*A=;
		- A\*C=; Τι παρατηρείτε;
		- $A^2 =$ ;
		- $A^{-1}$ =;

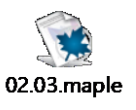

#### Ασκήσεις

- Να ορίσετε μία μήτρα (3x3) τ.ώ.:  $C = \begin{bmatrix} a & d & g \ b & e & h \end{bmatrix}$ <br>• Να ορίσετε μία μήτρα (3x3) τ.ώ.:  $C = \begin{bmatrix} a & d & g \ b & e & h \end{bmatrix}$
- Πόσο είναι το ίχνος της C;
- Βρείτε τις ελάσσονες ορίζουσες της C
- Ομοίως να βρείτε την ορίζουσα |C|

Άσκηση βιβλίου σελ. 123

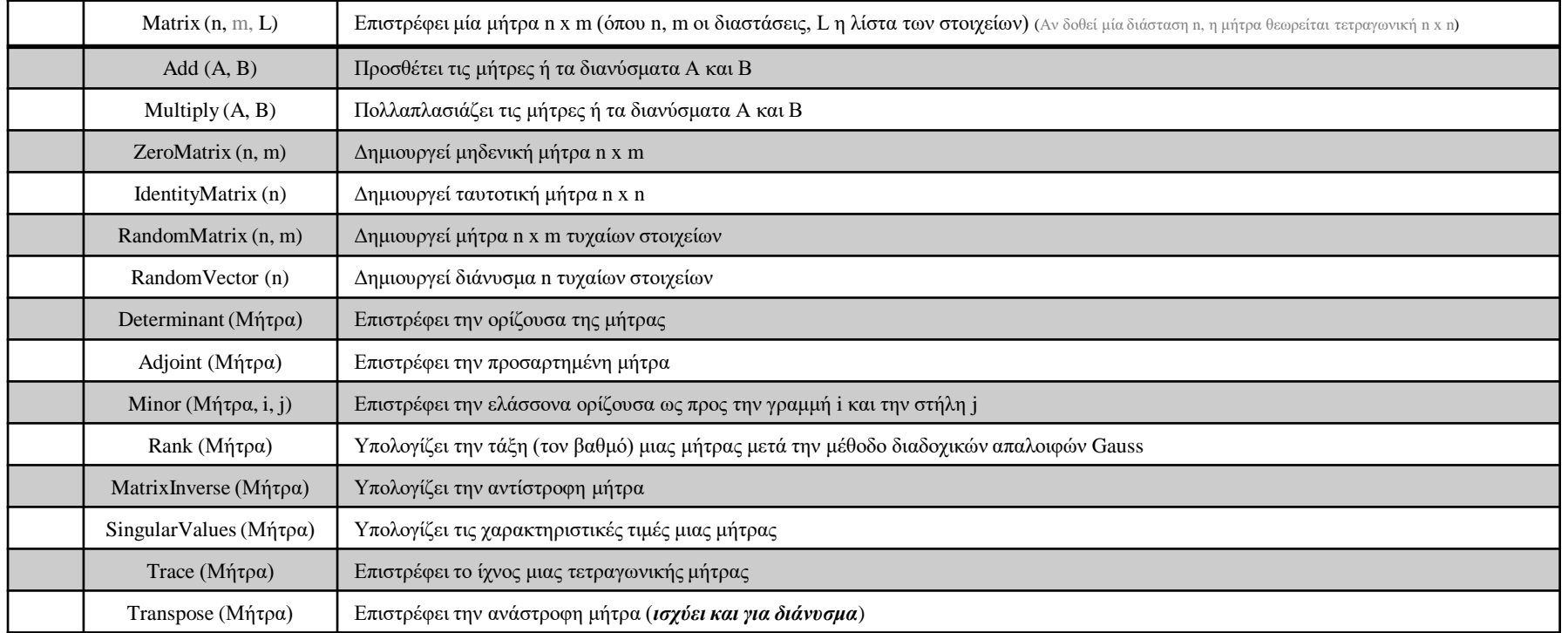

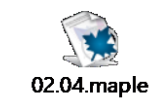

The End 5

 $\lambda_{\rm T}$